## Moxa PCI 多串口卡简易安装测试向导-Linux

适用产品(CP-102U 系列、CP-104U 系列、C104H/PCI 系列、C168U 系列、C168/PCI 系列、CP-132U 系列、CP-118 系列、CP-134U 系列) 适用操作系统: Linux; 测试环境: FC3, 支持内核版本至 2.6.17

## 第一部分:安装

- 1、 将多串口卡插入 PCI 插槽 警告:安装和移去任何多串口卡时必须确保您的计算机已经关闭电源,否则将会导致计 算机和多串口卡的损坏。 2、 打开计算机,进入系统命令行界面,并在#提示符下进行操作 3、 #cd / /\*进入根目录 4、 #cp /mnt/cdrom/<driver directory>/mxser.tgz /\*复制 mxser.tgz 5、 #tar xvfz mxser.tgz /\*注意区分文件名大小写 6、 #cd /mxser/driver 7、 #./msmknod /\*建立设备节点 8、 #cd /mxser 9、 #make clean; make install 10、 #modprobe mxser /\*加载驱动 /\*将驱动加入到自动加载项目中 11、  $\#cd$  /etc/rc.d
- 12、 #cp /mxser/rc.mxser
- 13、 #vi rc.local /\*编辑 rc.local,

 并将/etc/rc.d/rc.mxser 加入到末行,保存退出

## 第二部分:测试

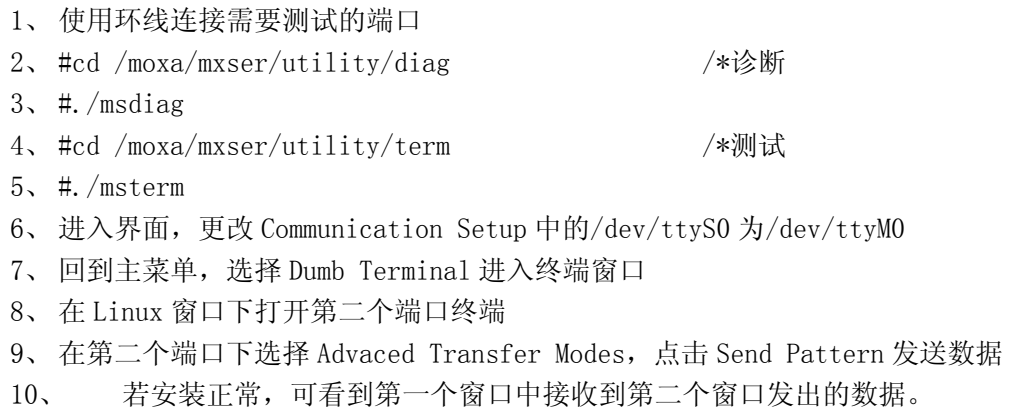

## 附环测接线示意图:

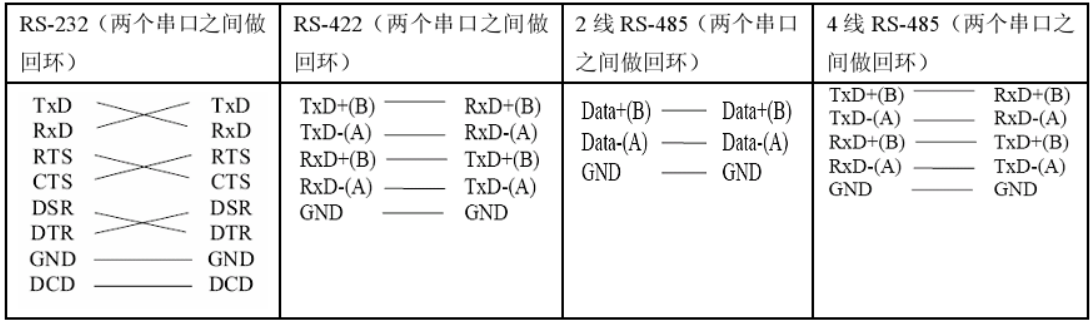